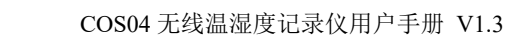

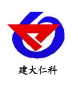

# **COS04** 无线温湿度记录仪 用户手册

文档版本:V1.3

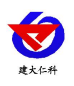

COS04 无线温湿度记录仪用户手册 V1.3

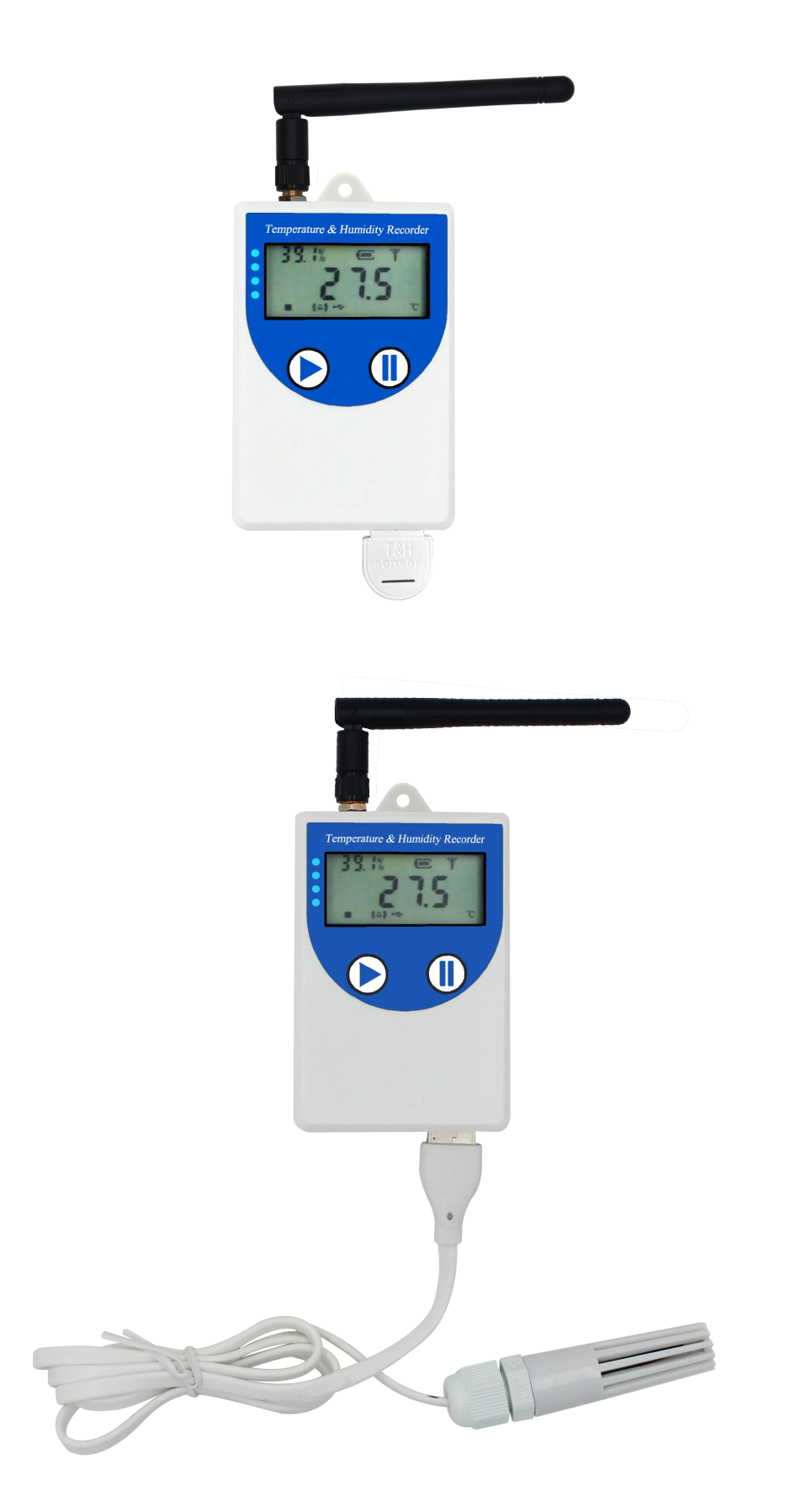

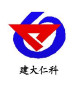

#### 目录

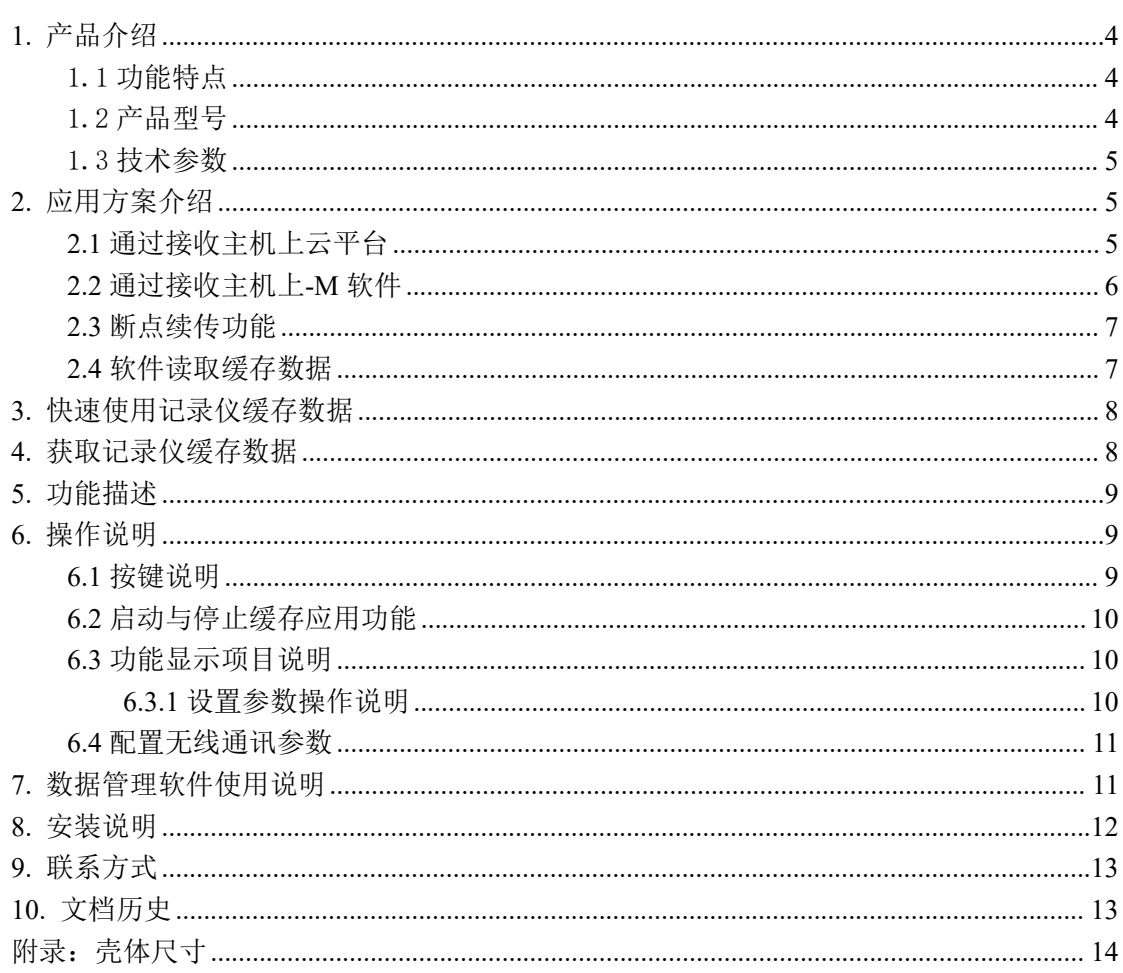

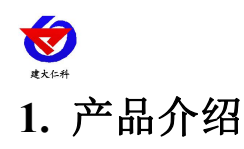

<span id="page-3-0"></span>该无线记录仪主要进行高精准度温湿度测量与采集,产品采用先进的低功耗设计理念, 内置电池,一次充电可连续使用 45 天以上;与采集主机采用 433M 无线通信, 通信距离最 远 800 米,室内可穿透 3-4 堵墙,针对无线通信距离过远时通信不稳定的情况,该产品设计 了特有的缓存功能,通信断开时产品缓存数据,通信恢复后将缓存的数据上传,确保温湿度 数据记录的完整性,缓存容量可达 26 万条;产品具有低功耗 LCD 液晶显示,可方便的查看 温湿度实时数据、剩余电量、设备工作状态等信息;采用壁挂式安装方案,探头内置、外延 可选,方便的适用于各种现场。

主要用于冷链医药库房验证、冷藏车验证,冷链仓库的长期在线监测,车载冷藏车的在 线温湿度监测,普通仓库的温湿度监测记录、实验室温湿度数据在线监测记录等。

#### <span id="page-3-1"></span>1.1 功能特点

- 本记录仪自带高精度温湿度传感器可进行精准的温湿度测量。
- 采用 433M 无线通信, 与采集主机最远通信距离 800 米, 可穿透 3-4 堵墙。
- 内部采用可充电锂电池,一次充电可连续使用 45 天以上, 也可长期供电工作。
- 内置 26 万条缓存, 通信断开时自动缓存, 通信恢复后自动续传, 确保数据连续不丢失。
- 具有正常记录间隔和告警记录间隔,超限时自动切换,完全满足 GSP 要求。
- 配套强大的配置软件可设置设备的多种参数。
- 可以软件设置定时启用缓存功能,确保只记录有效时间的数据,适用于验证行业。
- 支持按键开关机,设备不用时可以关机降低设备功耗。
- 1台无线接收主机最多可以下挂 128 台记录仪。
- 若没有无线接收主机,也可当做普通 USB 记录仪使用,通过 USB 线连接连电脑采用我 司配套的软件可将设备中已存储的数据以 EXCEL、TXT、PDF 等格式导出到电脑,方 便后续报表制作及数据分析。
- 本记录仪自带液晶屏显示,可显示实时温湿度值、剩余电量及设备工作状态。
- 内置蜂鸣器,具有超限报警功能。

## <span id="page-3-2"></span>1.2 产品型号

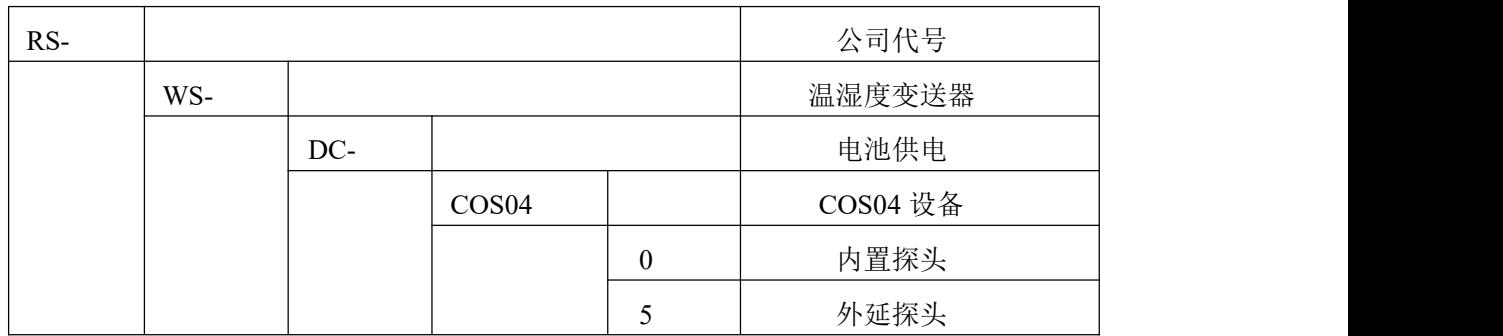

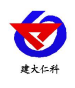

## <span id="page-4-0"></span>1.3 技术参数

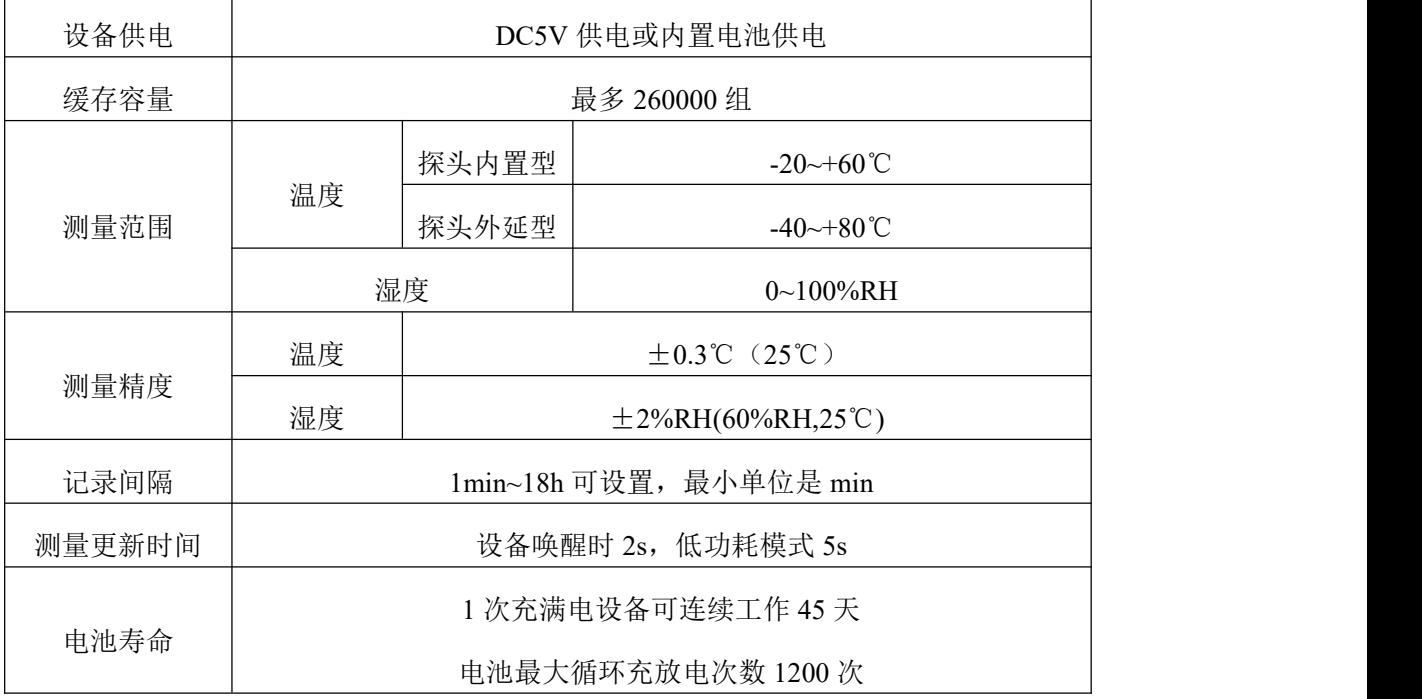

- <span id="page-4-1"></span>**2.** 应用方案介绍
- <span id="page-4-2"></span>**2.1** 通过接收主机上云平台

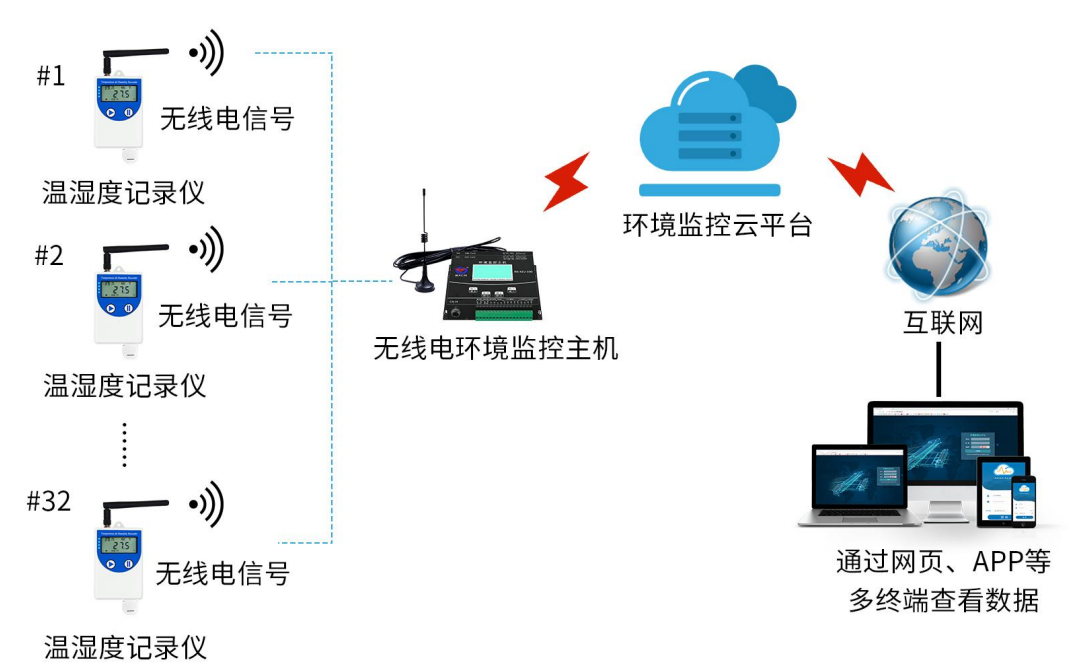

此方案一台无线主机最多可以管理 32 台无线测点,测点通过无线电通讯上传缓存数据 给小主机,小主机通过网口上传至我公司的云平台。

使用前需要和接收主机进行配对。如果设备与接收主机通讯成功,设备会优先将缓存数 据上传至接收主机,传输完成后再上传实时数据;如果设备中没有缓存数据,则设备会一直 上传实时数据。

山东仁科测控技术有限公司 5 www.rkckth.com

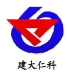

如果设备与接收主机通讯失败,设备会缓存数据,直到再次与接收主机通讯成功后将已 缓存的数据传至接收主机。

<span id="page-5-0"></span>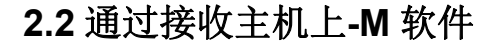

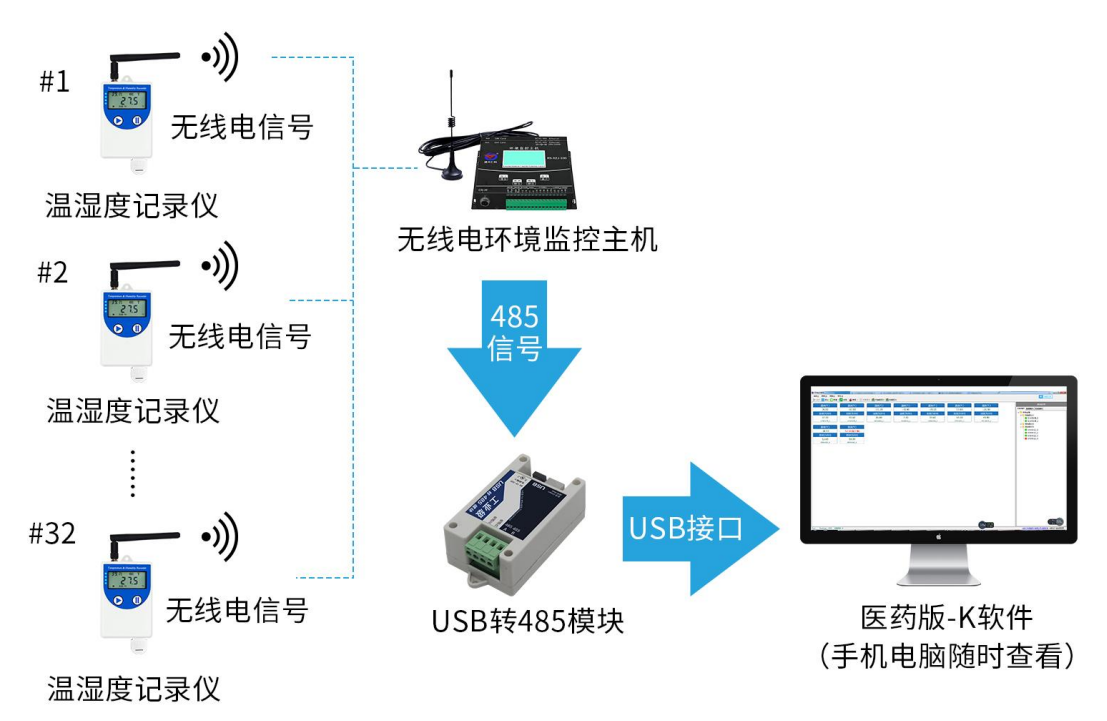

此方案中接收主机最多可以管理 128 个测点,测点通过无线传输方式将缓存数据传输至 接收主机,接收主机通过 485 通讯方式将已缓存的无线测点的数据上传至我公司的-M 软件。 通过软件可以将测点数据导出。

使用前设备需要和接收主机进行配对。如果测点与接收主机通讯成功,设备会优先将缓 存数据上传至接收主机,缓存数据传输完成后再上传实时数据;如果设备中没有缓存数据, 则设备会一直上传实时数据。

如果设备与接收主机通讯失败,设备会缓存数据,直到再次与接收主机通讯成功后将已 缓存的数据传至接收主机。

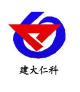

## <span id="page-6-0"></span>**2.3** 断点续传功能

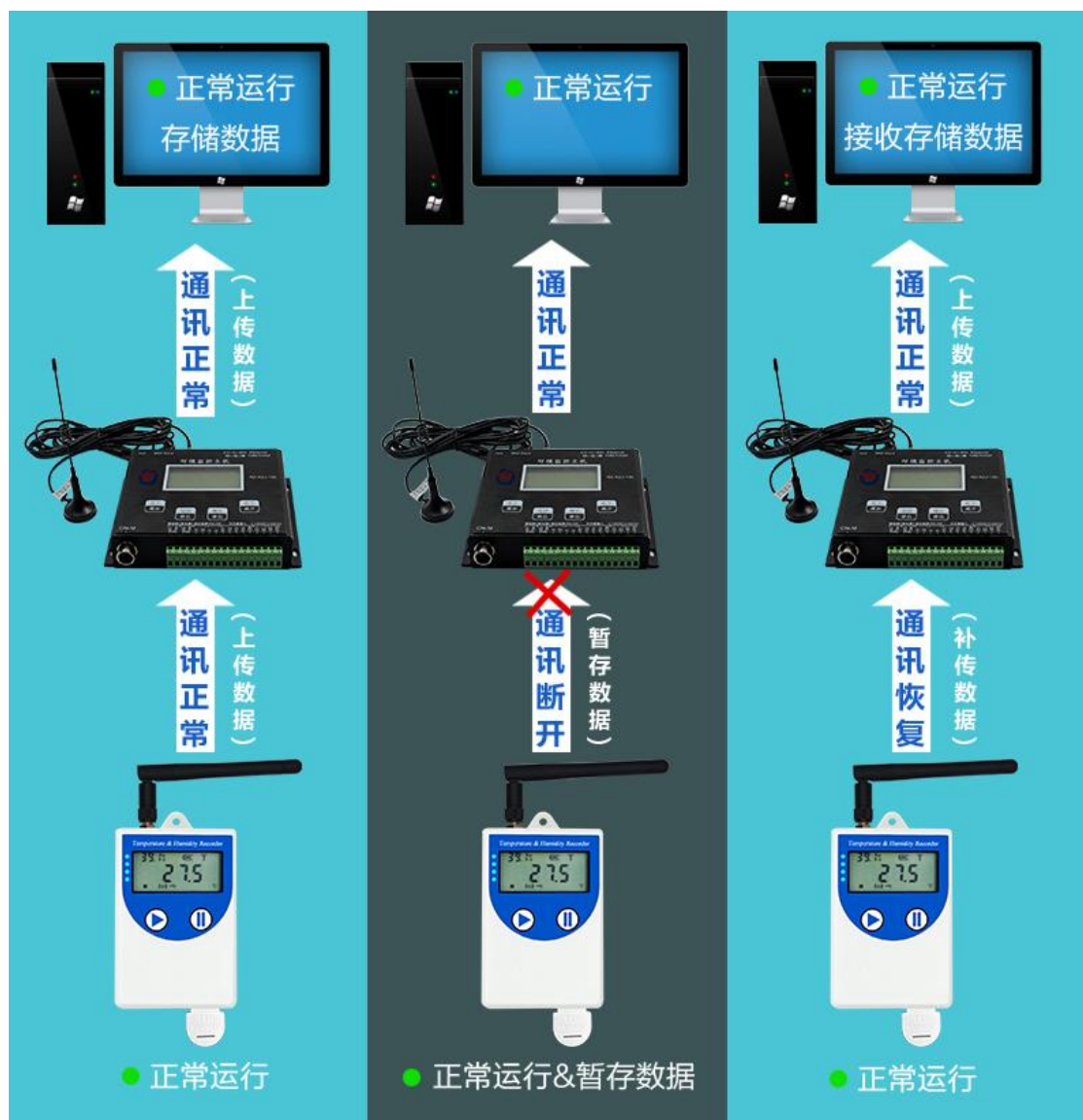

设备具有断点续传功能,若与接收主机通讯失败,设备会缓存数据,待再次与小主机通 讯成功后将缓存数据传给接收主机。

如果接收主机与设备通讯正常,可以通过软件将接收主机中的测点的数据上传至相应软 件。

如果接收主机断电或者设备与接收主机通讯失败,设备会按设定的存储间隔定时缓存数 据,再次与接收主机通讯成功时将缓存数据自动传至接收主机。

#### <span id="page-6-1"></span>**2.4** 软件读取缓存数据

登录 USB 记录仪管理系统,通过 USB 线将设备与电脑连接,能读出设备所有的缓存数 据并保存,具体的操作方法参考章节 4.获取记录仪记录数据。

用 USB 记录仪管理系统软件读取数据时不影响设备已缓存数据的数量,只有设备通过 无线将缓存数据传给接收主机才会影响设备的已缓存数量。

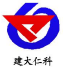

## <span id="page-7-0"></span>**3.** 快速使用记录仪缓存数据

1.安装 USB 记录仪管理系统 " <sup>5</sup> USBLogger中文版exe , , 安装完成之后, 打开软件。

2.将记录仪和电脑通过 USB 线连接, 等待驱动安装完成之后点击软件界面"设备配置"按 钮,根据需要,设置设备时间或修改设备参数,然后点击"写入设备"。

3.拔掉 USB 线, 把设备拿到待测环境, 长按  $\overline{0}$  键等待 "  $\rightarrow$  " 点亮则启用缓存应用。

4.退出 USB 记录仪管理系统。

## <span id="page-7-1"></span>**4.** 获取记录仪缓存数据

可以从记录中获得记录的缓存数据信息,这个过程不会清掉记录仪本身的存储数据,若 记录仪仍然处在记录状态,可以重复提取缓存数据,提取数据的过程也不会影响记录仪的工 作状态。

1、打开 USB 记录仪数据管理系统。

2、将记录仪和电脑通过 USB 线连接,软件会自动读取设备中缓存的所有数据。

3、选择"报表",选择起止时间,点击"刷新",软件便可获取到设备的记录数据,点击 "导出"可选择 TXT、XLS、PDF 格式,选择保存路径点击确定,即可导出数据。

4、也可将数据存储到电脑数据库中,点击"存入数据库"。

5、设备与电脑连接后,打开 USB 记录仪管理系统点击 "导入数据"可以重复上传设备上显 示的已缓存数据数目。

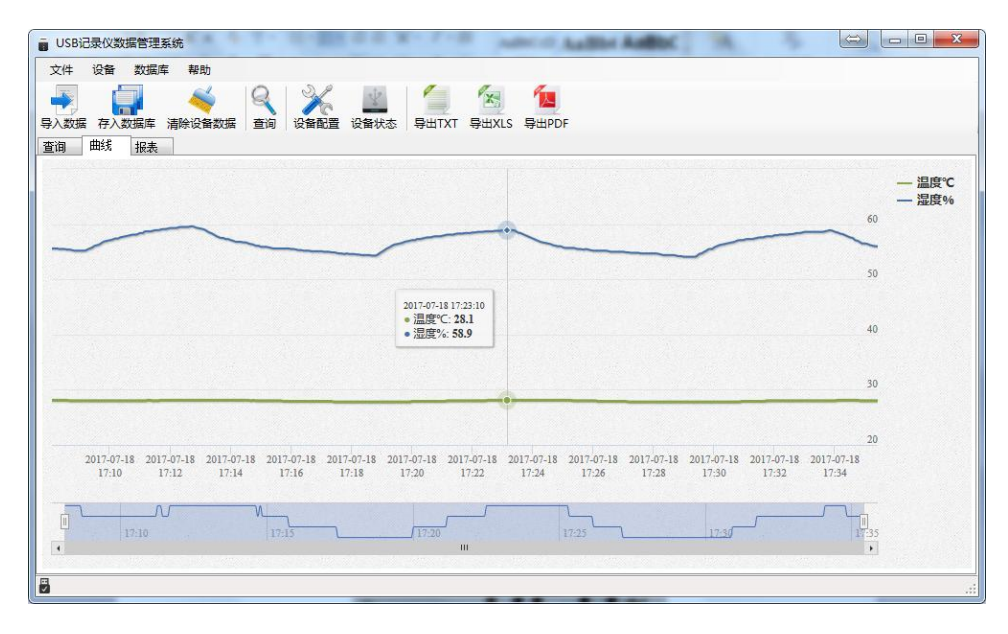

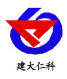

# <span id="page-8-0"></span>**5.** 功能描述

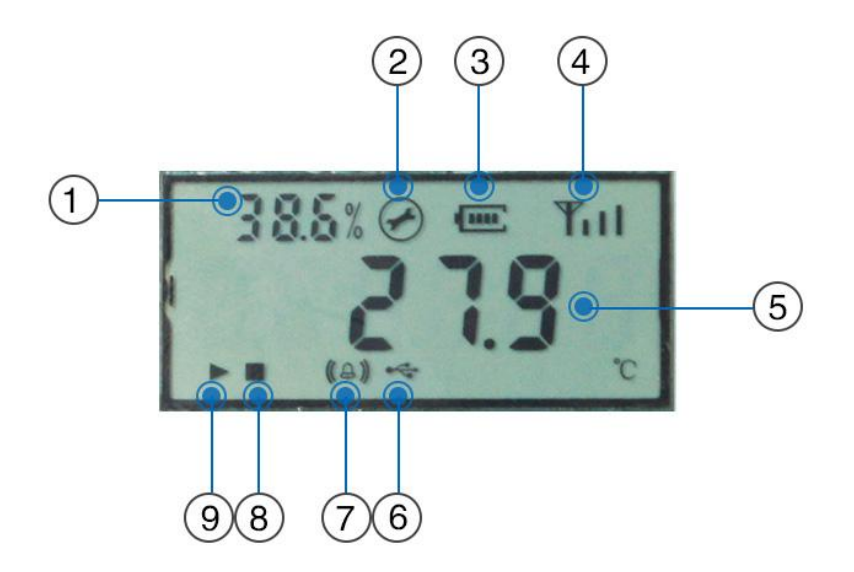

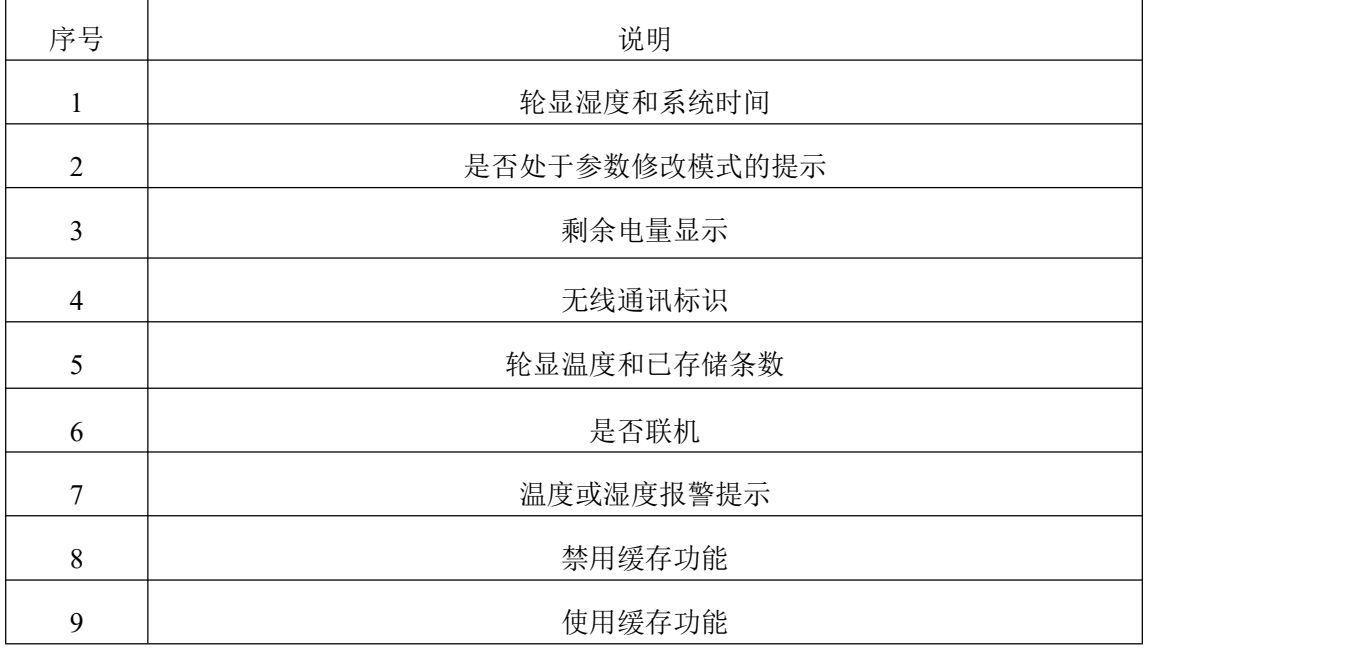

如果记录仪 30 秒钟没有操作,则自动进入低功耗模式。屏幕刷新时间变慢至 1 秒刷

新一次。

如果记录仪处于关闭显示状态,可以短按 键后进入温湿度显示界面。

## <span id="page-8-1"></span>**6.** 操作说明

## <span id="page-8-2"></span>**6.1** 按键说明

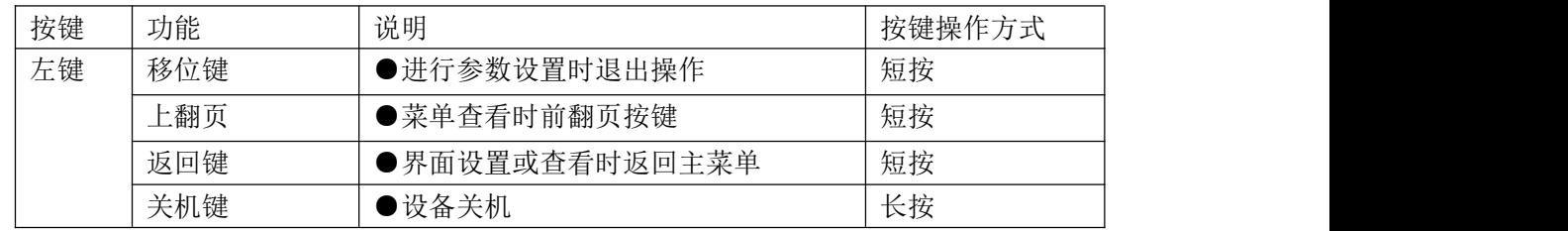

山东仁科测控技术有限公司 9 www.rkckth.com

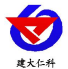

COS04 无线温湿度记录仪用户手册 V1.3

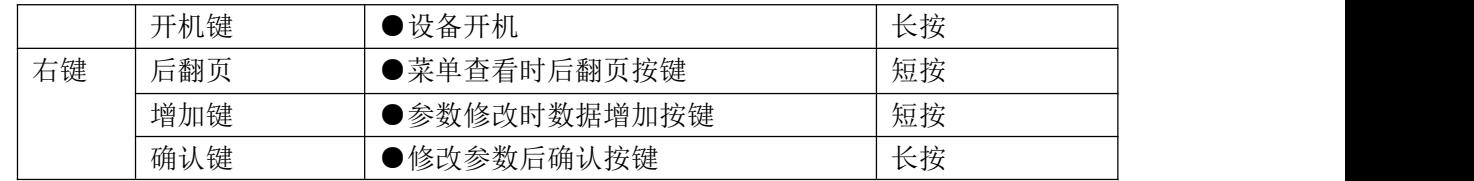

### <span id="page-9-0"></span>**6.2** 启动与停止缓存应用功能

USB 记录仪管理系统对记录仪参数设置后,记录仪的缓存应用被禁止,在状态显示界 面下长按 1键,屏幕上的"▶"符号点亮开启缓存应用。

如果已经启动了缓存应用功能,存储空间满后则缓存应用被禁止。在状态显示下长按  $\overline{\mathbb{O}}$ 键, " "符号点亮则缓存应用被禁止。

注:USB 记录仪数据管理系统对记录仪参数配置后,之前的缓存数据会被清空,请在 设置参数之前读取并保存记录仪的缓存数据。

## <span id="page-9-1"></span>**6.3** 功能显示项目说明

主界面下短按  $\overline{\mathbb{O}}$  键, 输入密码, 默认面密码 000, 长按  $\overline{\mathbb{O}}$  键, 可进入菜单设置界面。 输入密码时, 短按  $\overline{0}$  键增加或减少, 短按  $\overline{0}$  键讲行移位。

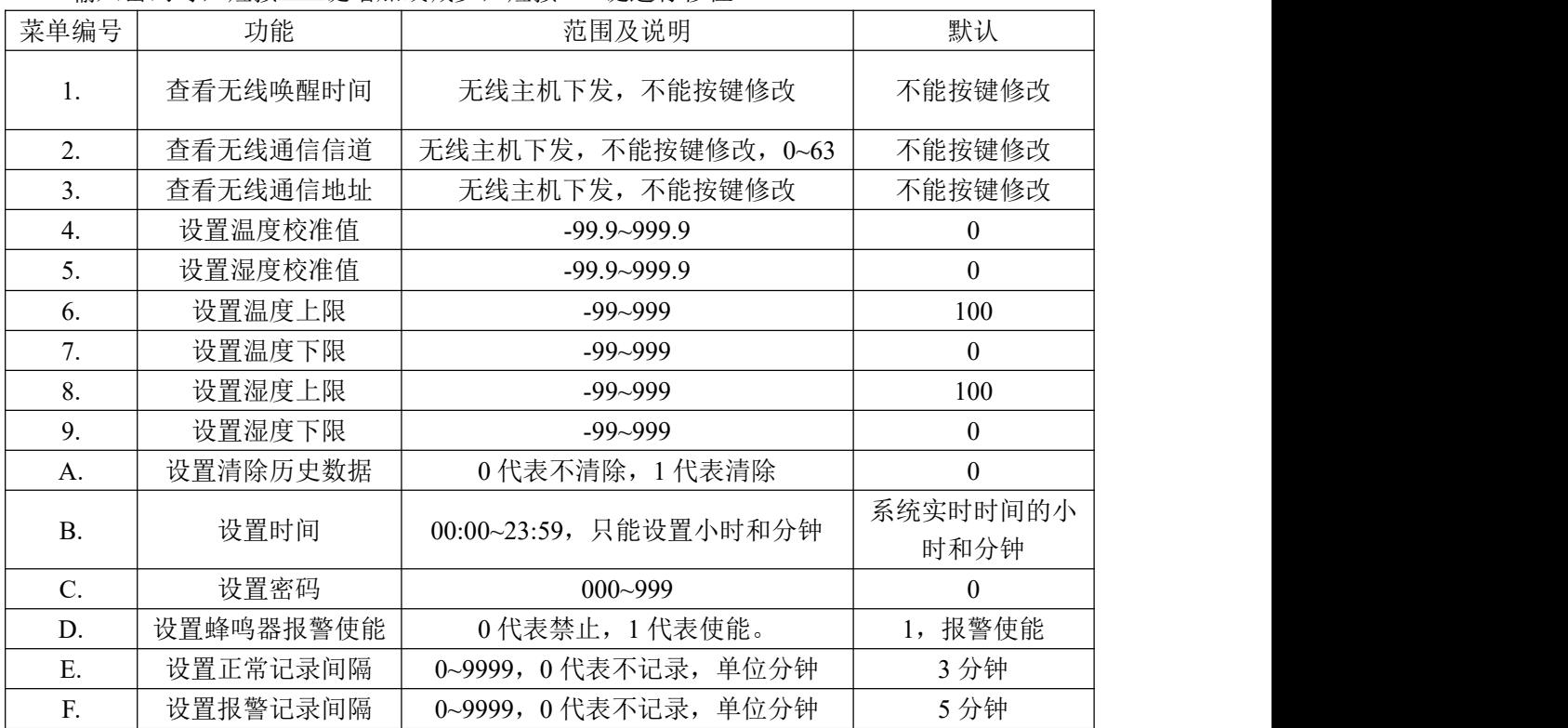

# <span id="page-9-2"></span>**6.3.1** 设置参数操作说明

 $\bigcirc$ .  $\tau$ 键。  $\bigcirc$ . 右键。

在温湿度显示界面,短按"右键"进入密码输入界面,短按"右键"当前数加 1,短按 "左键"键进行移位,默认密码"000",输入完密码后,长按"右键"进入设置界面,首 先进入查看无线唤醒时间界面,短按"右键"向下翻页,短按"左键"向上翻页,通过翻页 可以进入不同的参数设置界面,下面是参数设置界面的详细说明。

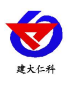

在某一设置界面无按键操作 20s 后,设备会自动进入温湿度显示主界面。

显示温湿度界面短按右键进入密码界面,右键数值增加,左键位移,密码默认"000", 长按右键确认, 进入菜单界面。菜单界面右键下翻页, 左键上翻页。

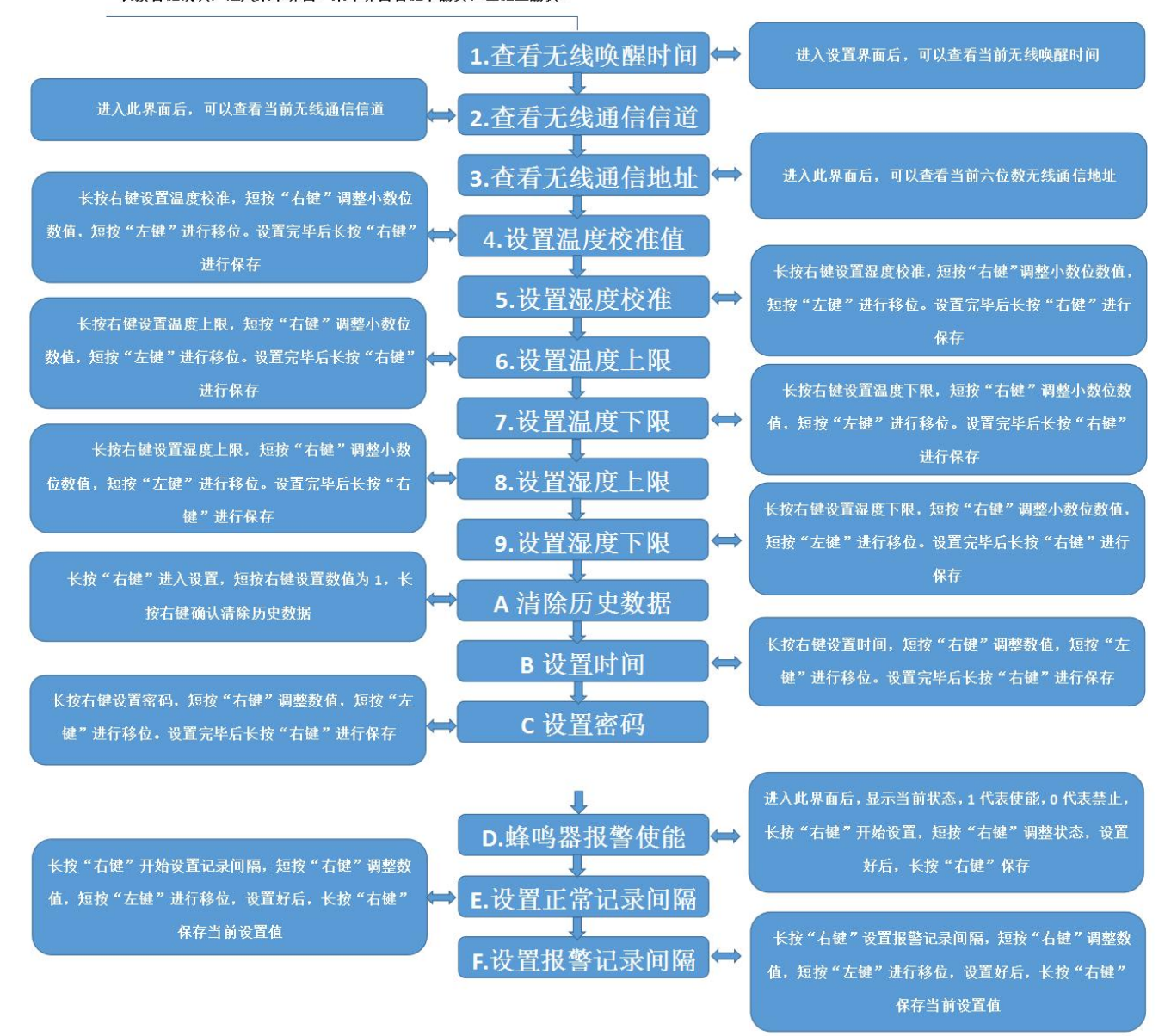

#### <span id="page-10-0"></span>**6.4** 配置无线通讯参数

在温湿度显示主界面,长按 $\bigodot$ 键将设备关机,然后再短按 $\bigodot$ 键,设备开机后 20s 内 处于配置状态,此时可以通过小主机对设备进行无线参数配置,开机 20s 后设备退出配置状 态,自动进入正常工作模式。

## <span id="page-10-1"></span>**7.** 数据管理软件使用说明

打开 USB 记录仪数据管理系统,然后把记录仪通过 USB 线连接电脑。插上 USB 线 后,若设备有缓存数据,则软件会自动读取缓存数据,用户可以将缓存数据生成 TXT、XLS、 PDF 格式,记录仪管理软件可以对设备校时、下发参数等操作。

山东仁科测控技术有限公司 11 www.rkckth.com 用 USB 记录仪管理系统软件读取数据时不影响设备已缓存数据的数量,可以重复导出

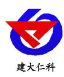

缓存数据。

## **8.** 安装说明

<span id="page-11-0"></span>设备可以悬挂在任何可以悬挂的地方,使用挂绳悬挂设备。

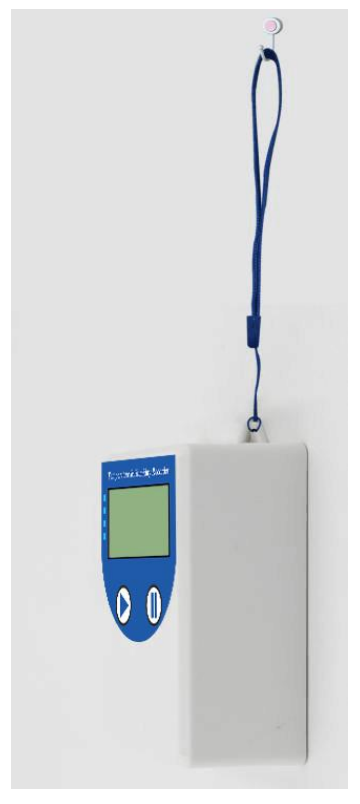

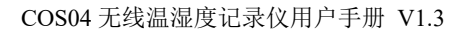

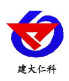

## <span id="page-12-0"></span>**9.** 联系方式

山东仁科测控技术有限公司

营销中心:山东省济南市高新区舜泰广场 8 号楼东座 10 楼整层

邮编:250101

- 电话:400-085-5807
- 传真: (86) 0531-67805165

网址: [www.rkckth.com](http://www.jnrsmcu.com)

云平台地址: [www.0531yun.com](http://www.0531yun.com)

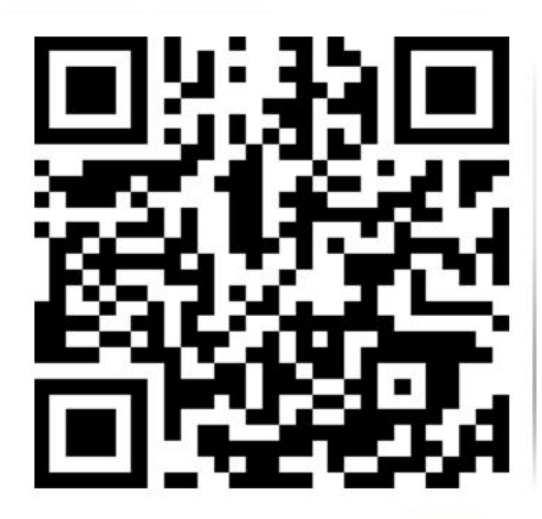

山东仁科测控技术有限公司【官网】

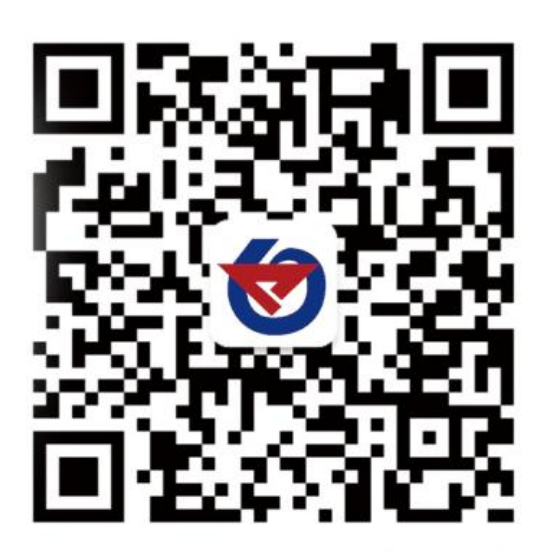

欢迎关注微信公众平台,智享便捷服务

## <span id="page-12-1"></span>**10.** 文档历史

- V1.0 文档建立
- V1.1 最小记录间隔改为 1 分钟,完善部分图片
- V1.2 更新菜单按键操作说明
- V1.3 更新设备安装说明

<span id="page-13-0"></span>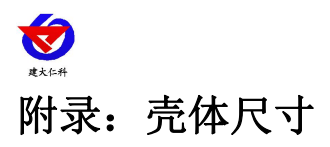

COS04 无线温湿度记录仪用户手册 V1.3

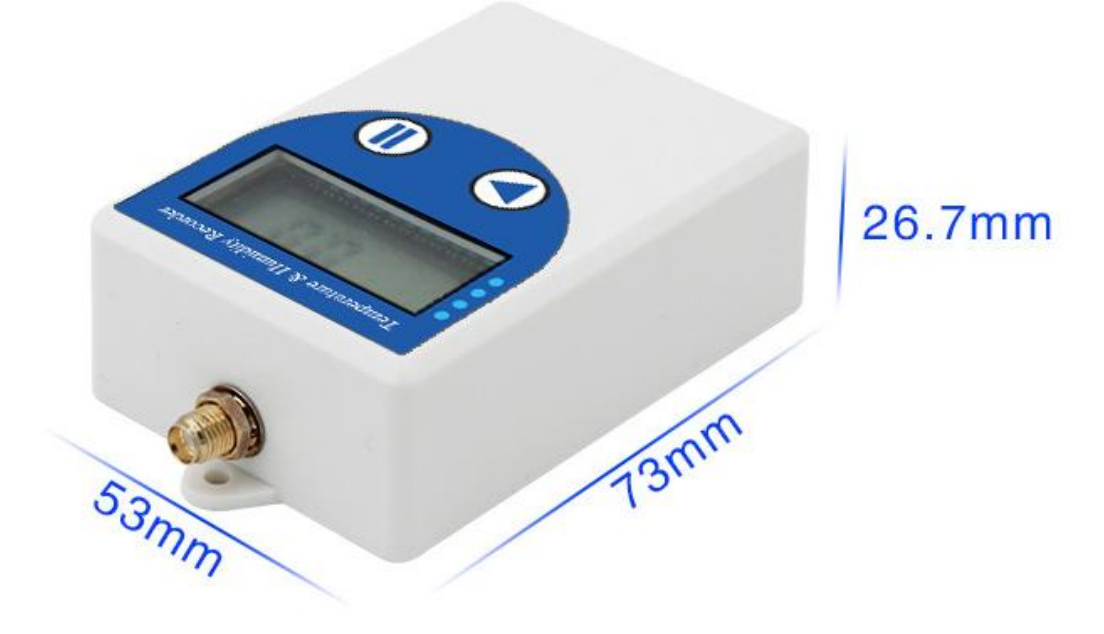